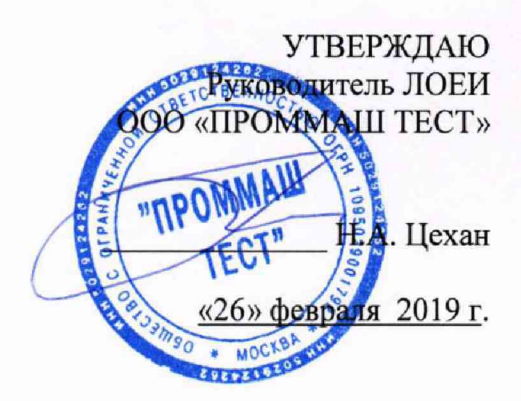

Контроллеры аналого-цифровые Oldham серии MX Методика поверки. MII-056/08-2018

Настоящая методика поверки распространяется на контроллеры аналого-цифровые Oldham серии MX (далее по тексту - контроллеры), выпускаемые Oldham S.A.S., Франция и устанавливает методы их первичной поверки при выпуске из производства, после ремонта и периодической поверки в условиях эксплуатации.

Методика поверки составлена на основании рекомендации РМГ 51-2002. При проведении поверки необходимо пользоваться Руководством по эксплуатации контроллеров.

Интервал между поверками - 2 года.

## 1 Операции поверки

При проведении поверки должны быть выполнены операции, указанные в таблице 1. Таблица 1 - Операции поверки.

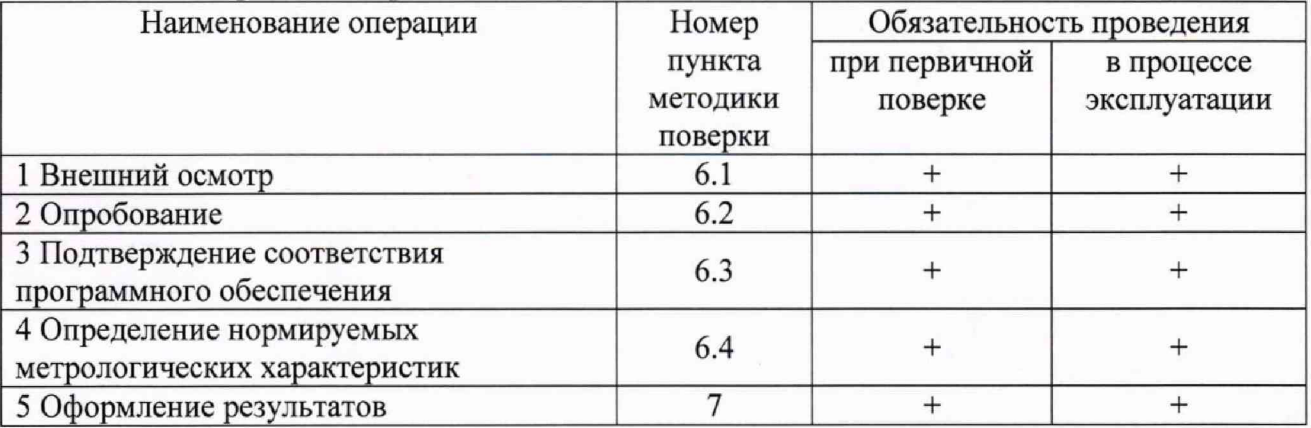

1.1. Последовательность проведения операций поверки обязательна.

1.2. Если при проведении той или иной операции получен отрицательный результат, дальнейшая поверка прекращается, а контроллер бракуется.

1.3. Предусмотрена возможность проведения поверки отдельных измерительных каналов, в соответствии с письменным заявлением владельца СИ, оформленного в произвольной форме с обязательным указанием в свидетельстве о поверке информации об объеме проведенной поверки.

## 2 Средства поверки

2.1. При проведении поверки применяют средства, указанные в таблице 2.

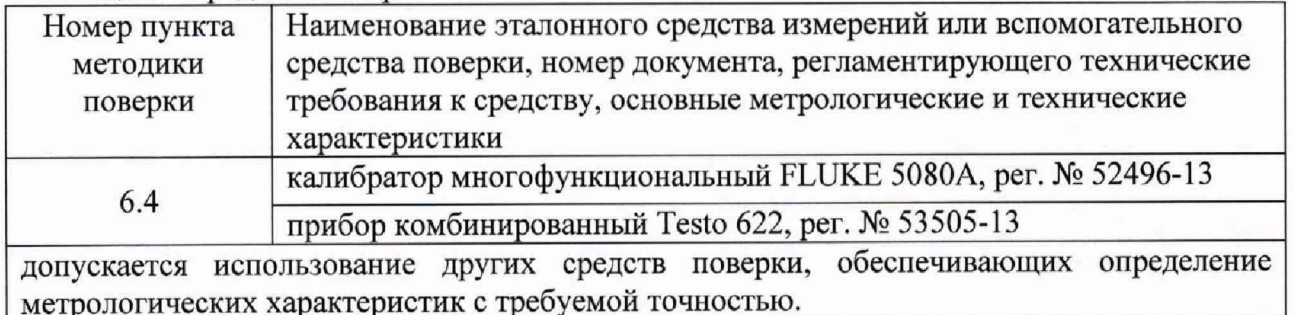

## Таблица 2 - Средства поверки

## 3 Требования безопасности

3.1 Все операции поверки, предусмотренные настоящей методикой поверки экологически безопасны. При их выполнении, проведение специальных защитных мероприятий по охране окружающей среды не требуется.

3.2. При поверке контроллеров должны выполняться требования по безопасности, оговоренные в эксплуатационной документации на контроллеры, используемые эталоны и общие требования электробезопасности.

3.3. Должны выполняться требования техники безопасности для защиты персонала от поражения электрическим током согласно классу I ГОСТ 12.2.007.0-75.

## **4 Условия поверки**

Температура окружающего воздуха, °С диапазон относительной влажности окружающего воздуха, % диапазон атмосферного давления, кПа

От +15 до +25 от 30 до 80 от 98,0 до 104,6

#### **5 Подготовка к поверке**

5.1 Выполнить мероприятия по обеспечению условий безопасности.

5.2 Проверить свидетельства о поверке, либо наличие поверительных клейм и даты последующей поверки на все используемые эталоны.

5.3 Перед началом операций поверки поверитель должен изучить Руководство по эксплуатации.

5.4 Подготовить поверяемый контроллер и эталонные средства измерений к работе в соответствии с эксплуатационной документацией.

5.5 Перед определением погрешности контроллеры должны успешно пройти все тесты самодиагностики.

#### **6 Проведение поверки**

6.1 Внешний осмотр

6.1.1 При внешнем осмотре контроллера проверяют:

-соответствие комплектности (при первичной поверке) требованиям эксплуатационной документации;

-соответствие маркировки требованиям эксплуатационной документации;

-отсутствие на контроллере механических повреждений наружных частей контроллера, дефектов лакокрасочных покрытий, способных повлиять на работоспособность или метрологические характеристики контроллера.

Результаты внешнего осмотра считаются положительными, если серийный номер, комплектность, маркировка контроллера соответствуют эксплуатационной документации, целостность пломбы не нарушена, а также на корпусе контроллера отсутствуют механические повреждения, способные повлиять на работоспособность. 6.2 Опробование

6.2.1 Подготовить контроллер в соответствии с эксплуатационной документацией.

6.2.2 Подать напряжение и включить питание контроллера.

6.2.3 Проверить работу органов управления контроллера с помощью панели кнопок на лицевой части.

Результаты опробования считаются положительными, если после подачи питания на контроллер, возможно управлять с панели управления.

6.3 Подтверждение соответствия программного обеспечения.

Идентификацию программного обеспечения контроллера, проводить следующим образом:

1) Подать на поверяемый контроллер напряжение.

2) При включении контроллера считать наименование и номер версии программного обеспечения в нижнем левом углу жидкокристаллического дисплея.

3) Сравнить наименования и номер версии программного обеспечения с указанными в приложении 1 настоящей методики поверки.

Результаты проверки соответствия считаются положительными, если наименование и номер версии программного обеспечения совпадают или не менее представленных в приложении 1 настоящей методики поверки.

^Примечание: подтверждение соответствия программного обеспечения допускается совмещать с п. 6.2 настоящей методики поверки.

**3**

6.4 Определение метрологических характеристик

Для определения метрологических характеристик необходимо выполнить следующие действия.

6.4.1 Подготовить и включить эталонные и поверяемые СИ в соответствии с эксплуатационной документацией.

6.4.2 Сконфигурировать на контроллере диапазон преобразований силы постоянного тока в диапазоне от 4 до 20 мА.

6.4.3 Подключить эталонный калибратор к поверяемому контроллеру как показано на схеме в приложении 2.

6.4.4 Задать эталонным калибратором пять сигналов силы постоянного тока равномерно распределенных во всем диапазоне измерений контроллера;

6.4.5 Считать показания с дисплея, занести в протокол.

6.4.6 Рассчитать приведенную (к диапазону измерений) погрешность измерения, в каждой измеренной точке по формуле (1):

$$
\delta = \left(\frac{C_{\text{max}} - C_{\text{sr}}}{C_{\text{max}}}\right) \cdot 100 \, \%
$$
 (1)

Где С<sub>изм</sub> - измеренное значение входного сигнала отображаемое на дисплее;

 $C_{3T}$  – заданное значение входного сигнала (мА);

 $C_{\text{num}} - \text{num}$ алазон преобразования сигнала,  $C_{\text{num}} = C_{\text{max}} - C_{\text{min}}$ 

6.4.7 последовательно подключать калибратор ко всем входным каналам контроллера и повторять операции по п.  $6.4.2 - 6.4.6$ 

Результаты проверки считать удовлетворительными, если полученные значения допускаемой основной приведенной (к диапазону измерений) погрешности измерений не превышает  $\pm 0.5\%$ .

# **5 Оформление результатов поверки**

5.1 При проведении поверки оформляют протокол результатов поверки в свободной форме. Результаты поверки оформляют в соответствии с Приказом Минпромторга России от 02.07.2015 г. № 1815.

7.2 Результатом поверки является подтверждение пригодности средства измерений к применению или признание средства измерений непригодным к применению.

При положительных результатах поверки выдается "Свидетельство о поверке" с нанесенным знаком поверки или знак поверки наносится в паспорт, в виде оттиска клейма.

7.3. Если преобразователь по результатам поверки признан непригодным к

применению, оттиск поверительного клейма гасится, "Свидетельство о поверке" аннулируется, выписывается «Извещение о непригодности».

## Приложение 1 (обязательное)

Идентификационные данные программного обеспечения Oldham серии MX.

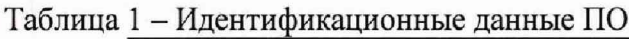

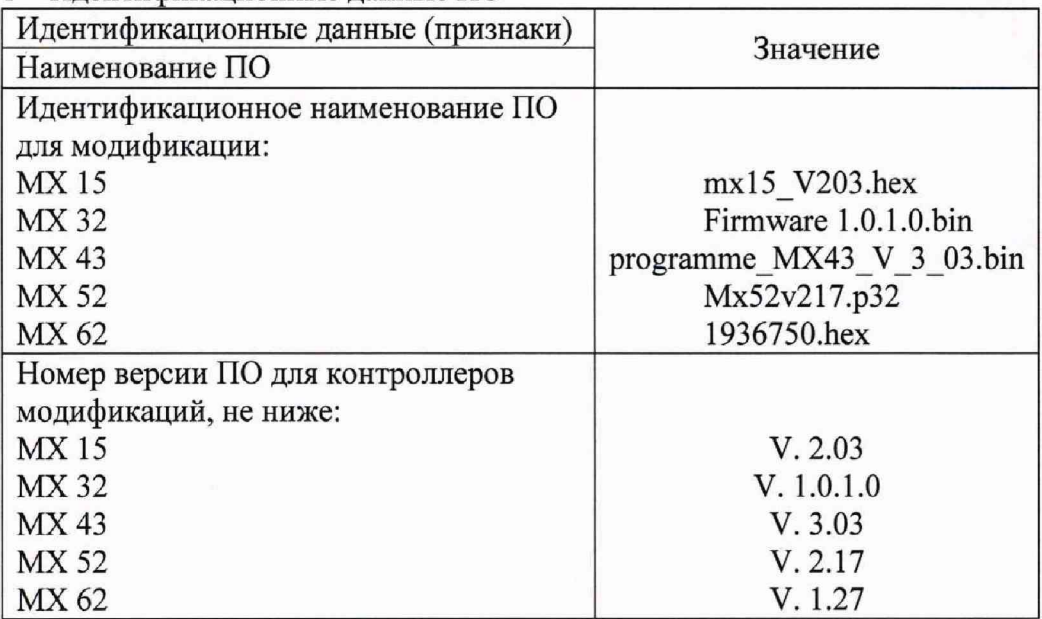

# Приложение 2 (обязательное) Схема подключения.

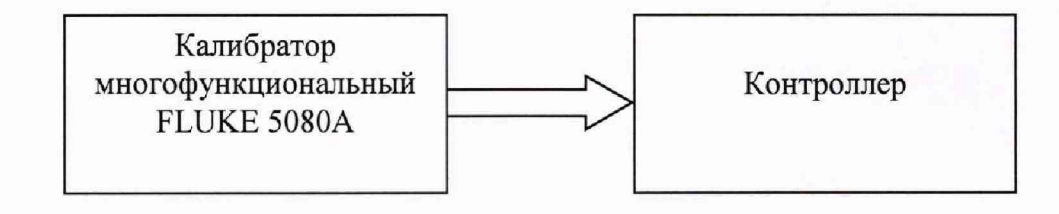